- Utilisation du bouton **MENU** pour configurer le caméscope (incluant la date et l'heure) • Visionnement de vidéos sur un téléviseur
- Enregistrement de vidéos sur une cassette VHS ou un DVD
- Branchement du caméscope à votre ordinateur
- Conseils et dépannage
- 

l∕▶– Saut à l'enregistremen précédent ou suivant Branchez le caméscope à votre ordinateur à l'aide du câble USB fourni. Insérez le CD-ROM fourni dans le tiroir du lecteur CD-ROM.

## **Pour installer Memory Manager 3**

**Windows**: Pour accéder à l'installateur de Memory Manager 3, ouvrez **Mon Ordinateur**  (utilisateurs de XP)/**Ordinateur** (utilisateurs de Vista et Windows 7) dans le menu Démarrer; trouvez et ouvrez la lettre de lecteur associée au CD-ROM puis double-cliquez sur le fichier **MemoryMgr3\_Windows\_Installer.exe** pour démarrer l'installateur. Le logiciel RCA Detective est installé en même temps que Memory Manager 3 et démarre automatiquement le logiciel Memory Manager 3 lorsque vous branchez votre caméscope à l'ordinateur.

 **Mac:** Pour accéder à l'installateur de Memory Manager 3, double-cliquez sur le volume du CD-ROM. Double-cliquez sur l'image de disque **RCAMacInstallers.dmg** dans le volume du CD-ROM. Trouvez le volume **RCAMacInstallers** sur le bureau et double-cliquez sur lui. Double-cliquez sur le fichier **MemoryMgr3 Mac Installer** dans le volume **RCAMacInstallers**  pour démarrer l'installation. Après que l'installation de Memory Manager 3 est terminée, double-cliquez sur le fichier **RCA Detective Installer** dans le volume **RCAMacInstallers** pour installer le logiciel RCA Detective, qui démarre automatiquement le logiciel Memory Manager 3 lorsque vous branchez votre caméscope à votre Mac.

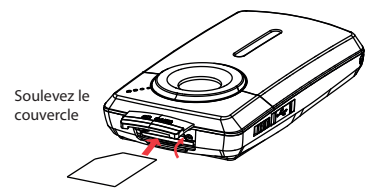

# 1. Contenu de la boîte

• Caméscope Small Wonder • 4 piles AAA • Câble USB • Câble AV

• CD-ROM • Dragonne • Étui • Guide de démarrage rapide

# 2. Installation de la pile

## 11. En savoir plus sur le caméscope

Lisez le guide de l'utilisateur pour plus de renseignements sur les points suivants :

• Précautions et renseignements sur la garantie

## 3. Commandes générales

caméscope

Le caméscope peut aussi être alimenté par USB. Consultez la rubrique « Branchement à un ordinateur » du guide de l'utilisateur pour des renseignements sur le branchement. Lorsque le caméscope est branché à un ordinateur, trois options s'affichent : Branchement USB, Caméra Web et Alimentation par USB. Appuyez sur + ou - pour sélectionner « Alimentation par USB » puis appuyez sur **RECORD** pour confirmer

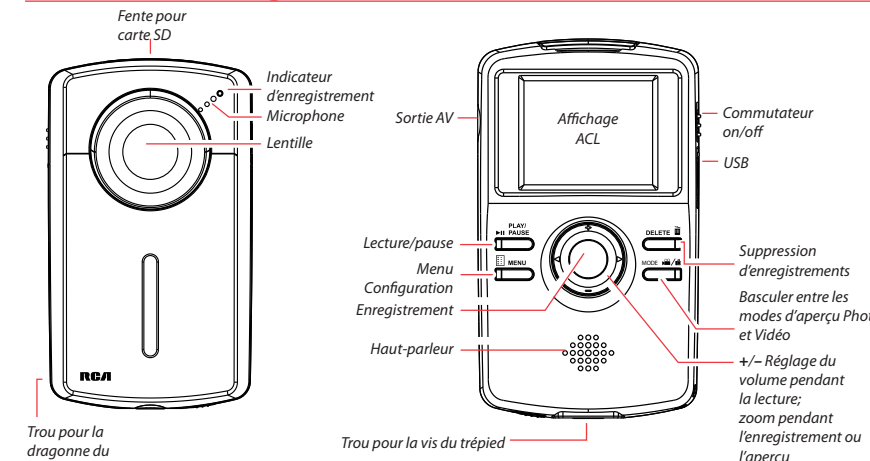

## 7. Enregistrement vidéo et prise de photo

5

- 1 Démarrage, arrêt, reprise de l'enregistrement en mode aperçu Vidéo; passage en mode aperçu Vidéo à partir des autres modes
- 2 Suspension et reprise de l'enregistrement
- 3 Zoom avant pendant l'enregistrement
- 4 Zoom arrière pendant l'enregistrement
- Basculer entre les modes d'aperçu Photo et Vidéo

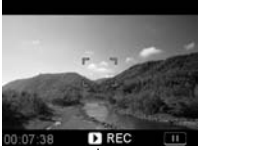

Indicateur d'enregistrement vid

Branchez le caméscope à l'ordinateur; lorsque le caméscope affiche le menu de sélection sélectionnez l'option « Caméra Web » puis appuyez sur **RECORD** . NLe caméscope est maintenant branché à l'ordinateur comme caméra Web.

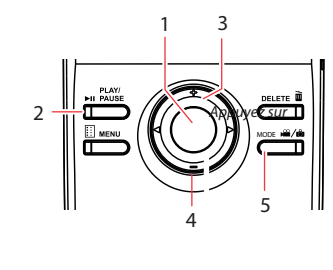

3 La durée réelle d'enregistrement dépend du type de contenu vidéo enregistré, des exigences du système et d'autres facteurs.

## 9. Installation du logiciel RCA Memory Manager

8. Lecture ou suppression d'enregistrements

2

- 1 Passage en mode Lecture pour visionner le plus récent enregistrement; démarrage ou suspension de la lecture
- Réglage du volume pendant la lecture
- 3 Saut à l'enregistrement précédent
- 4 Saut à l'enregistrement suivant
- 5 Arrêt de la lecture ou passage au mode aperçu Vidéo à partir du mode Lecture
- 6 Appuyez pour sélectionner la suppression d'un ou de tous les enregistrements.
- 7 Lorsque la lecture est arrêtée, passage au mode aperçu Vidéo à partir du mode Lecture

## 6. Sélection de la qualité d'enregistrement

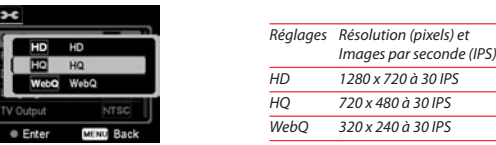

Merci d'avoir acheté un produit  $RCA$ . Nous sommes fiers de la qualité et de la fiabilité de tous nos produits électroniques, mais en cas de nécessité de réparation ou pour toute question, le personnel de notre service clientèle est prêt à vous aider. Contactez-nous sur www.rcaaudiovideo.com

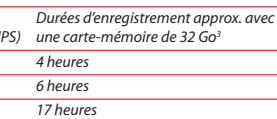

# 5. Démarrage du caméscope

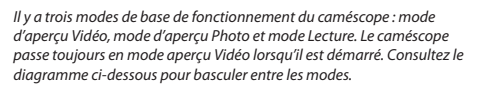

# 4. Insertion (ou retrait) d'une carte-mémoire

Une carte-mémoire SD (non fournie) est recommandée pour l'enregistrement.

- 1. En mode aperçu Vidéo, appuyez sur **MENU** pour afficher le menu du caméscope.
- 2. Appuyez sur ou + pour mettre en surbrillance « Qualité » dans le menu Vidéo
- 3. Appuyez sur **RECORD** pour sélectionner « Qualité »; les options HD, HQ et WebQ s'affichent
- 4. Appuyez sur ou + pour mettre en surbrillance l'option de qualité désirée, HD, HQ ou WebQ, puis appuyez sur **REC** pour sauvegarder le réglage.
- 5. Appuyez sur **MENU** pour fermer le menu du caméscope. Le réglage sélectionné (HD, HQ ou WebQ) apparaît sur l'affichage pendant l'aperçu.

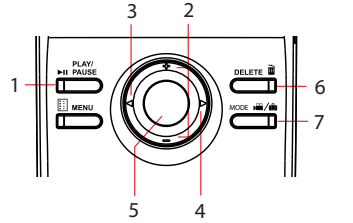

*Pour insérer la carte :* Poussez sur la carte jusqu'à ce que vous entendiez un « clic »

*Pour retirer la carte :* Poussez sur la carte jusqu'à ce que vous entendiez un « clic », puis relâchez lentement la carte. Étant donné que la carte est faiblement retenue lorsqu'elle est dans la fente, faites attention lorsque vous la retirez.

**Pour vous assurer que les vidéos peuvent être gérées et lues sur votre ordinateur :** • Assurez-vous d'installer le logiciel Memory Manager fourni.

Pour utiliser le caméscope comme caméra Web avec votre ordinateur, un fichier pilote est nécessaire. Veuillez visiter www.rcaaudiovideo.com pour télécharger le fichier.

Après avoir téléchargé le fichier pilote, suivez les instructions et complétez l'installation

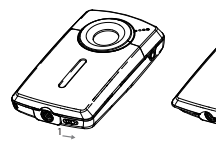

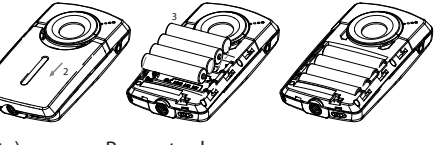

4

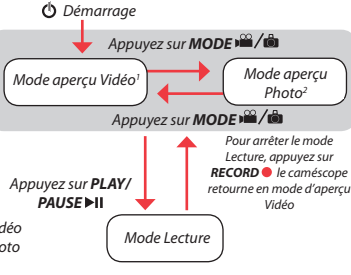

Appuyez (vers la droite) pour déverrouiller.

Respectez les polarités.

Glissez vers le haut pour verrouiller.

www.rcaaudiovideo.com

**Félicitations pour l'achat de votre nouveau caméscope Small Wonder de RCA.** Veuillez lire ces instructions pour des conseils sur l'utilisation de cet appareil.

Le fichier PDF du quide de l'utilisateur se trouve aussi sur le CD-ROM, dans le répertoire « User Manuals ».

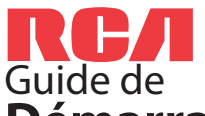

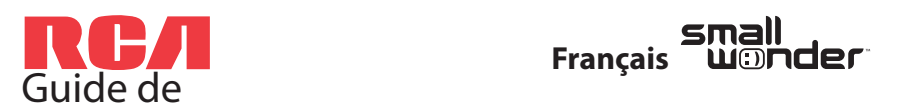

DémarrageRapide Caméscope RCA Small Wonder Séries EZ2050

AUDIOVOX ACCESSORIES CORP. (la Compagnie) garantie au premier acheteur au détail de ce produit que si ce produit ou toute pièce de ce dernier, pour une utilisation et dans des conditions normales, révèle un défaut matériel ou de main d'oeuvre dans les douze (12) mois suivants la date du premier achat, un tel défaut sera réparé ou remplacé par un produi remis en état (au choix de la Compagnie) sans frais pour les pièces et la main d'œuvre.

Pour obtenir une réparation ou un remplacement selon les conditions de cette Garantie, le produit doit être envoyé avec une preuve de garantie (p. ex., une facture datée de l'achat), des renseignements sur le(s) défaut(s) et le port prépayé à la Compagnie à l'adresse indiquée dans le guide de l'utilisateur.

Cette Garantie ne couvre pas l'élimination des bruits ou parasites externes, la solution de problèmes d'antenne, la perte/l'interruption de transmissions ou de l'accès à Internet, les coûts de l'installation, du retrait ou de la réinstallation du produit, les altérations causées par un virus informatique, un logiciel espion ou autre programme malveillant, la perte de médias, de fi chiers, de données ou de contenus, les dommages à des cassettes, des disques, des dispositifs ou des cartes-mémoire amovibles, des haut-parleurs, des accessoires, des ordinateurs, des périphériques d'ordinateurs, d'autres lecteurs multimédias, des réseaux résidentiels ou des systèmes électriques de véhicule.

Cette Garantie ne s'applique pas au produit ou à toute pièce de ce dernier qui, selon la Compagnie, a été endommagé par ou a souffert d'une modification, d'une installation incorrecte, d'une manutention incorrecte, d'un abus, de négligence, d'un accident ou dont l'étiquette portant le numéro de série/le code à barres usiné a été retirée ou dégradée. L'ÉTENDUE DE L'OBLIGATION DE LA COMPAGNIE SOUS CETTE GARANTIE SE LIMITE À LA RÉPARATION OU AU REMPLACEMENT INDIQUÉ CI-DESSUS; L'OBLIGATION DE LA COMPAGNIE NE DOIT EN AUCUN CAS DÉPASSER LE PRIX D'ACHAT PAYÉ PAR L'ACHETEUR POUR CE PRODUIT.

Cette Garantie remplace toutes les autres garanties ou obligations explicites. TOUTE GARANTIE IMPLICITE, INCLUANT LA GARANTIE IMPLICITE DE QUALITÉ MARCHANDE, DOIT ÊTRE LIMITÉE À LA DURÉE DE LA PRÉSENTE GARANTIE ÉCRITE. TOUTE ACTION POUR UNE CONTRAVENTION AUX TERMES DE LA PRÉSENTE GARANTIE, INCLUANT LA GARANTIE IMPLICITE DE QUALITÉ MARCHANDE, DOIT ÊTRE ENTREPRISE DANS UNE PÉRIODE DE VINGT-QUATRE (24) MOIS À PARTIR DE LA DATE ORIGINALE DE L'ACHAT. LA COMPAGNIE NE DEVRA EN AUCUN CAS ÊTRE TENUE RESPONSABLE DES DOMMAGES INDIRECTS OU ACCESSOIRES SUITE À LA VIOLATION DE CETTE OU DE For Customer Service TOUTE AUTRE GARANTIE. Aucune personne et aucun représentant n'est autorisé à Visit Our Website At assumer au nom de la Compagnie toute obligation autre que celles indiquées dans la présente en lien avec la vente de ce produit.

Certaines provinces ne permettent pas les limites à la durée des garanties implicites ou l'exclusion des dommages indirects ou accessoires, alors certaines limites ou exclusions ci-dessus pourraient ne pas s'appliquer à vous. Cette Garantie vous donne certains droits spécifiques et vous pourriez avoir d'autres droits, qui varient selon la province.

## Enregistrement du produit

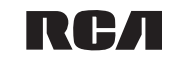

**ENREGISTREMENT D'ACHAT**: Enregistrer votre produit en ligne nous permettra de communiquer avec vous pour tout avis de sécurité au sujet du produit en vertu du Federal Consumer Safety Act (Loi fédérale de protection du consommateur).

**Enregistrez votre produit en ligne sur:: WWW.RCAAUDIOVIDEO.COM Cliquez sur Enregistrement produit et remplissez le court questionnaire**

## **10.** Utilisation du caméscope comme caméra Web de l'ordinat

## Garantie limitée de 12 mois S'applique aux caméscopes de RCA

Visitez **http://store.audiovox.com** pour trouver les meilleurs accessoires pour vos appareils.

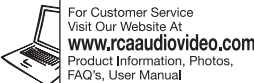

011 Audiovox Accessories Corporation 11 Congressional Blvd., Suite 35 Carmel, IN 4603 Marque(s) ® Deposée Imprimé en Chin

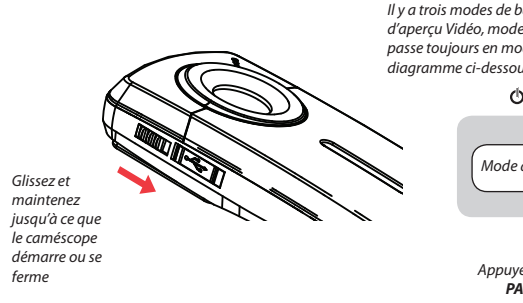

<sup>1</sup> En mode aperçu Vidéo, appuyez sur **RECORD** · pour enregistrer une vidéo <sup>2</sup> En mode d'aperçu Photo, appuyez sur **RECORD** o pour prendre une photo